# **ePWM Time-Base Submodule**

**C2000 Enhanced Pulse Width Modulator (ePWM) Series**

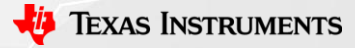

# **Time-Base (TB) Submodule**

- Configure the PWM time-base counter frequency & period
- Set the mode for the time-base counter (up, down, or up-down)
- Configure the phase & synchronization

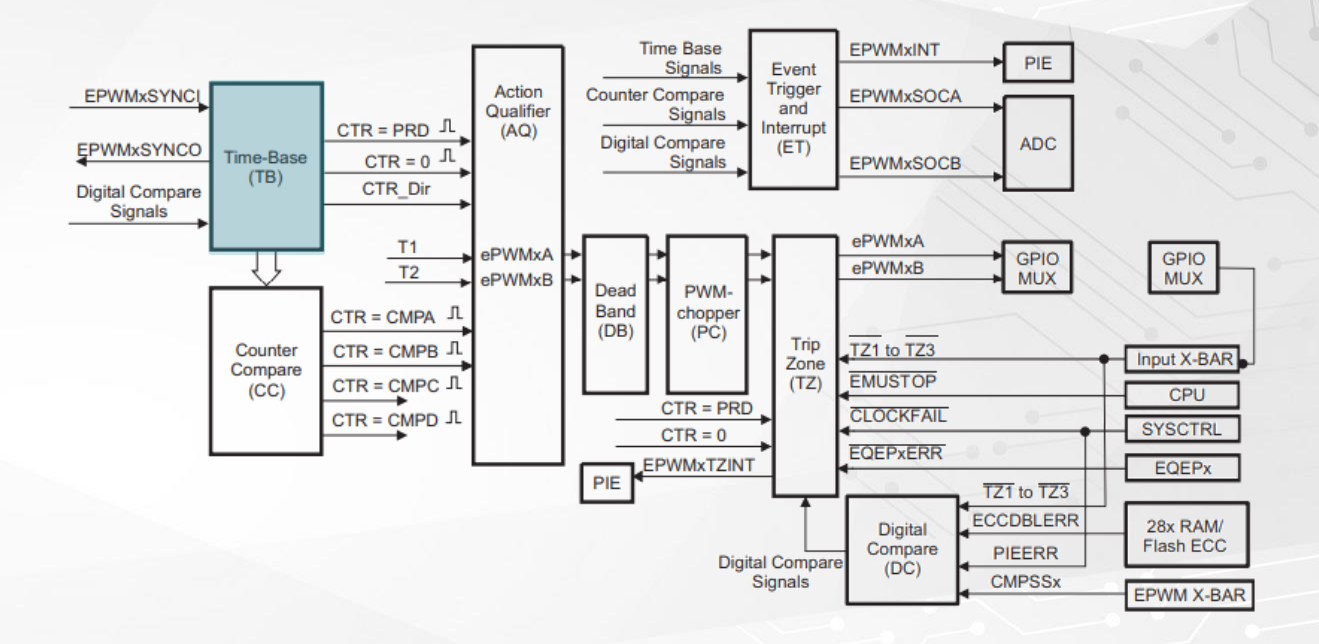

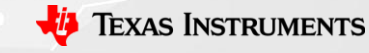

## **Time-Base Submodule: Equations for Period and Frequency**

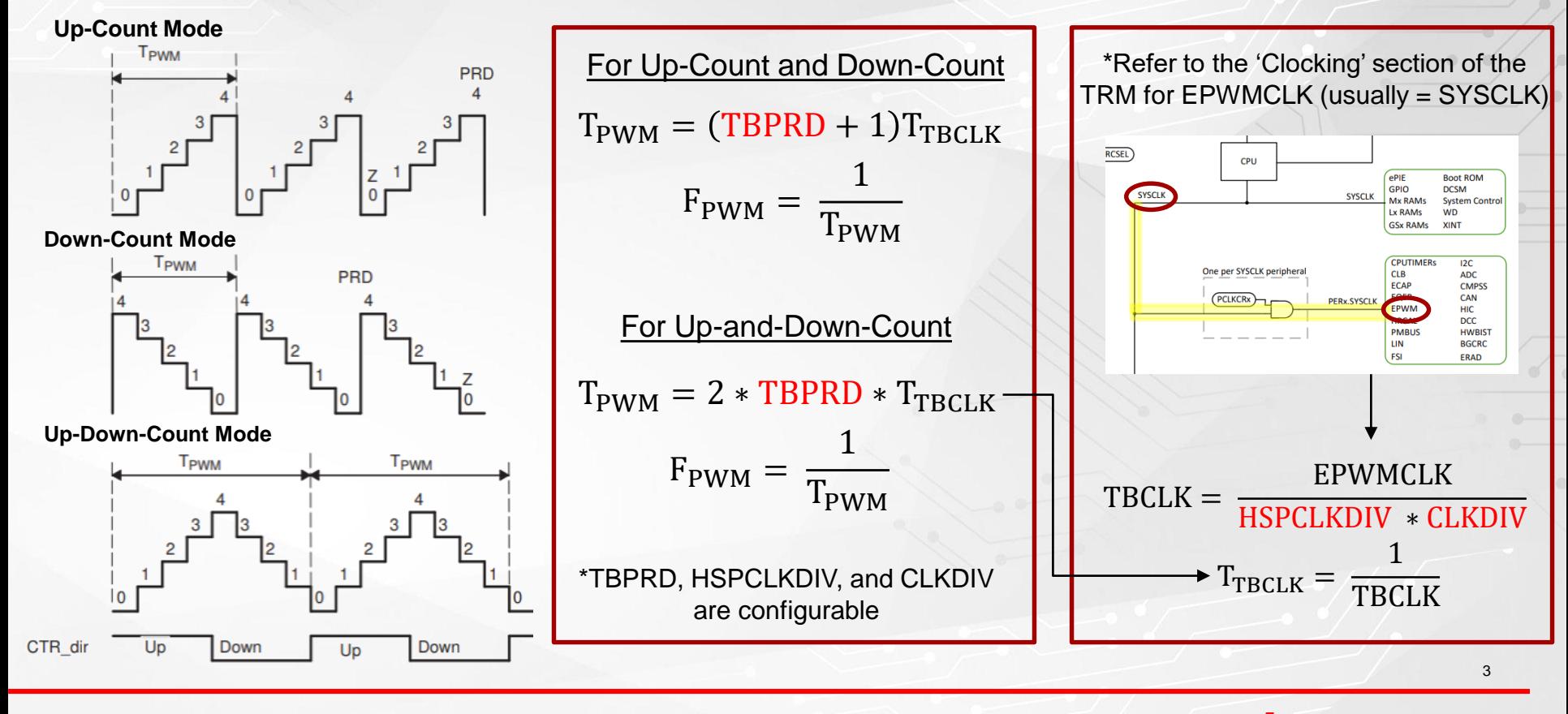

**TEXAS INSTRUMENTS** 

## **Time-Base Submodule: Calculating Frequency and Period**

**Example:** If I want a 50KHz output, what value do I set for TBPRD?

#### **Step 1) Calculate**

 $F_{\text{PWM}} = \frac{1}{T_{\text{PW}}}$  $\frac{1}{T_{\text{PWM}}}$  = 50KHz  $\rightarrow$  T<sub>pWM</sub> = 20usec

### **Step 2) Calculate TBCLK and TTBCLK**

 $TBCLK =$ EPWMCLK  $\frac{111112211}{\text{HSPCLKDIV} * \text{CLKDIV}} =$ 100MHz 2 ∗ 1  $= 50MHz$  $T_{\text{TECLK}} =$ 1  $\frac{1}{\text{TBCLK}} =$ 1  $\frac{1}{50 \text{MHz}}$  = 20nsec

\* Values of HSPCLKDIV and CLKDIV are configurable through the HSPCLKDIV and CLKDIV bits of the TBCTL register

**Step 3) Calculate TBPRD for Up – Count Mode** 

Step 3) Calculate TBPRD for 
$$
Up - Down - Count Mode
$$

$$
T_{\text{PWM}} = (\text{TBPRD} + 1)T_{\text{TBCLR}} = 20 \text{usec}
$$

$$
\text{TBPRD} = \frac{T_{\text{PWM}}}{T_{\text{TBCLR}}} - 1 = \frac{20 \text{usec}}{20 \text{usec}} - 1 = 999
$$

$$
T_{\text{PWM}} = 2 * \text{TBPRD} * T_{\text{TECLK}} = 20 \text{usec}
$$
\n
$$
\text{TBPRD} = \frac{T_{\text{PWM}}}{2 * T_{\text{TECLK}}} = \frac{20 \text{usec}}{2 * 20 \text{usec}} = 500
$$

 $2 * T_{\text{TBCLK}}$ 

## **Time-Base Submodule: Programming Frequency and Period**

From the previous example, we learned that in order to generate a 50KHz output, TBPRD needs to be 999 for Up or Down Count mode or 500 for Up-and-Down-Count mode. How do we program this? Below is an example for the Up-Count counter mode:

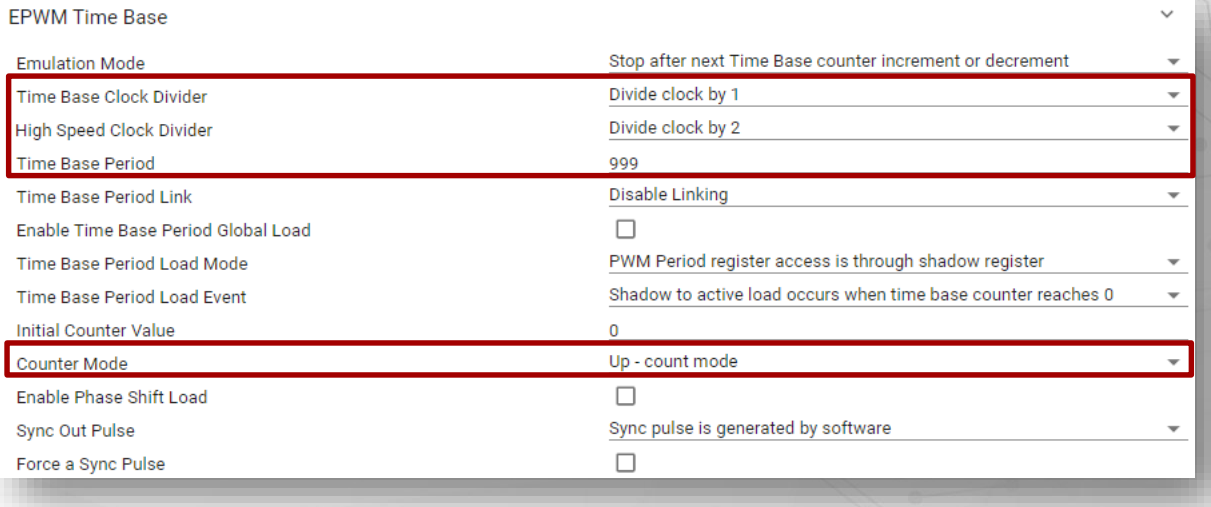

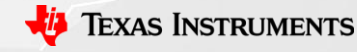

## **Time-Base Submodule: Calculating Phase Shift Value**

**Example:** How do I get two ePWM modules with a 90 degree phase shift? TBPRD is 500

## The phase value is set through the TBPHS register

 $TBPHS = -$ TBPRD ∗ Desired Phase Degree 180  $TBPHS =$ 500 ∗ 90  $\frac{1}{180}$  = 250

Therefore:

- first ePWM module would have a TBPHS value of 0
- second ePWM module would have a TBPHS value of 250

#### **SysConfig**

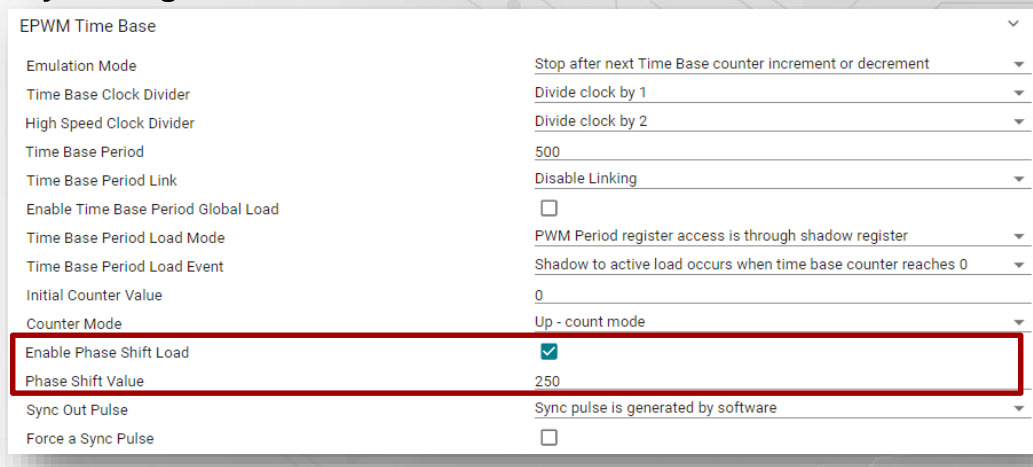

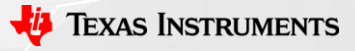

## **Time-Base Submodule: Synchronization**

There are two synchronization schemes for ePWM Type 4:

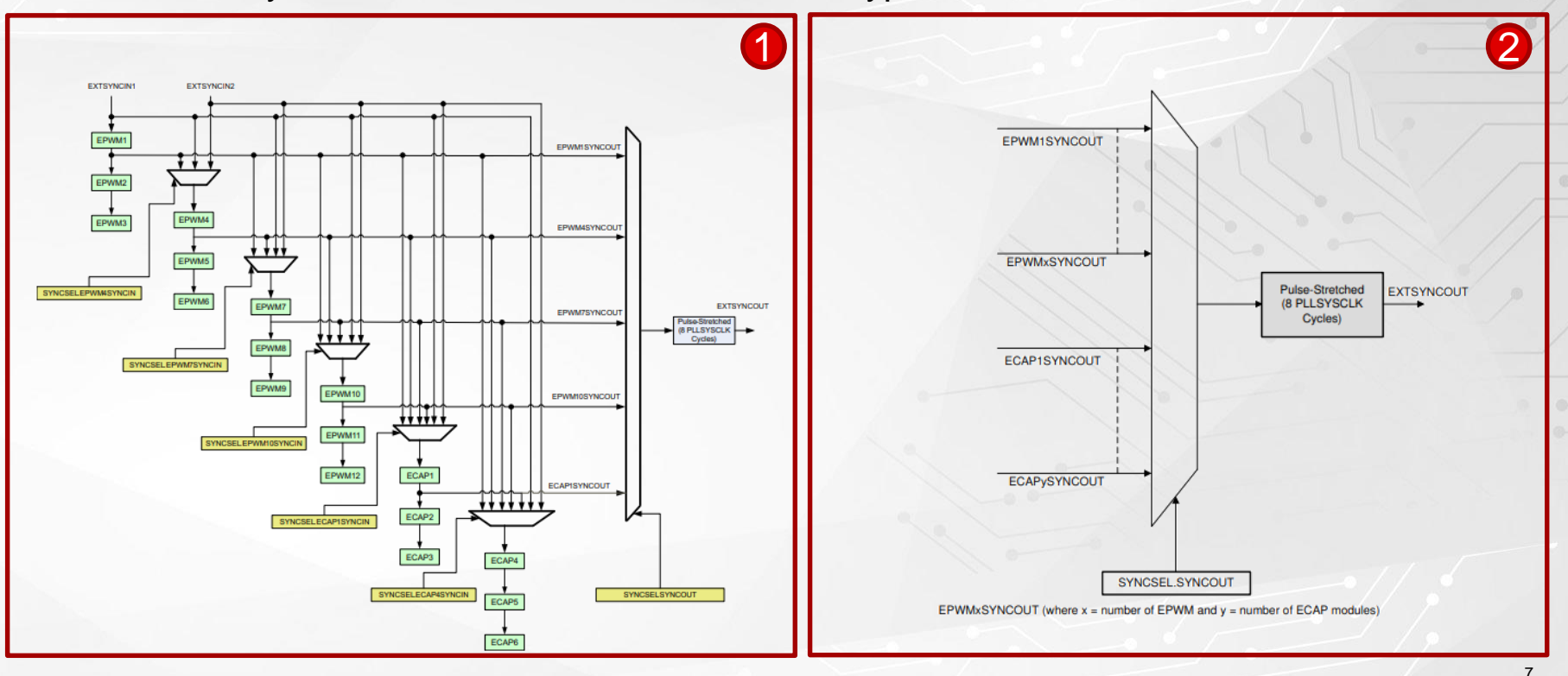

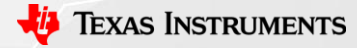

## **Time-Base Submodule: Synchronization Example**

## **Example:** How do I synchronize EPWM2, EPWM4, and EPWM5 to EPWM1?

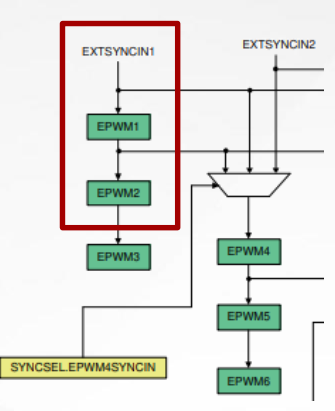

#### **EPWM 1**

- The SYNC Source
	- This EPWM module will drive the sync pulse of the other modules
- Its SYNCIN comes from EXTSYNCIN1
- The **SYNCOUT** signal can be configured to be any of the following:
	- A software trigger, zero event, CMPB/C/D match, or the SYNCIN pulse.

In this example, let's choose a SYNCOUT when TBCTR = ZRO

EPWM\_setSyncOutPulseMode(EPWM1\_BASE,EPWM\_SYNC\_OUT\_PULSE\_ON\_COUNTER\_ZERO);

#### **EPWM 2**

- The SYNCIN will be EPWM1's SYNCOUT
- Its SYNCOUT will be SYNCIN (pass through of the sync signal)

EPWM\_setSyncOutPulseMode(EPWM2\_BASE, EPWM\_SYNC\_OUT\_PULSE\_ON\_EPWMxSYNCIN);

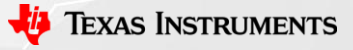

## **Time-Base Submodule: Synchronization Example**

**Example:** How do I synchronize EPWM2, EPWM4, and EPWM5 to EPWM1?

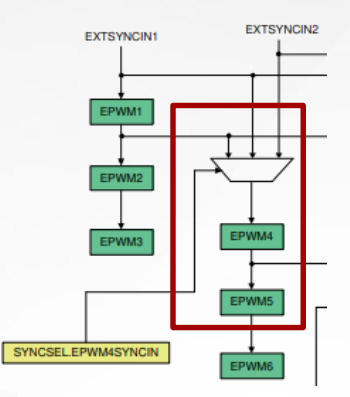

#### **EPWM4**

- The SYNCIN is configured through SYNCSEL.EPWM4SYNCIN
- The SYNCOUT of EPWM4 will be its own SYNCIN

In this example, we are going to choose the SYNCOUT of EPWM1 as the SYNCIN for EPWM4 SysCtl\_setSyncInputConfig(SYSCTL\_SYNC\_IN\_EPWM4,SYSCTL\_SYNC\_IN\_SRC\_EPWM1SYNCOUT); EPWM\_setSyncOutPulseMode(EPWM4\_BASE,EPWM\_SYNC\_OUT\_PULSE\_ON\_EPWMxSYNCIN);

#### **EPWM5**

- EPWM5's SYNCIN is EPWM4's SYNCOUT
- EPWM5's SYNCOUT will be its own SYNCIN

EPWM\_setSyncOutPulseMode(EPWM5\_BASE,EPWM\_SYNC\_OUT\_PULSE\_ON\_EPWMxSYNCIN);

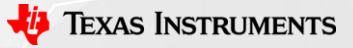

## **Time-Base Submodule: Synchronization Example – Programming**

### **Example:** How do I synchronize EPWM2, EPWM4, and EPWM5 to EPWM1?

Within the 'SYNC' module of Control, EPWM1 & EPWM4 SYNCIN sources are selected:

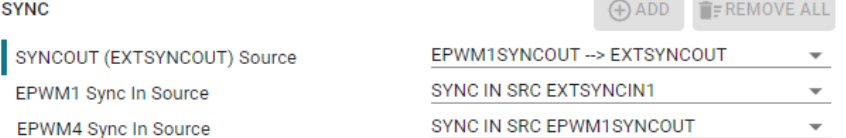

#### Within the Time-Base submodule of the EPWM module, for EPWM1:

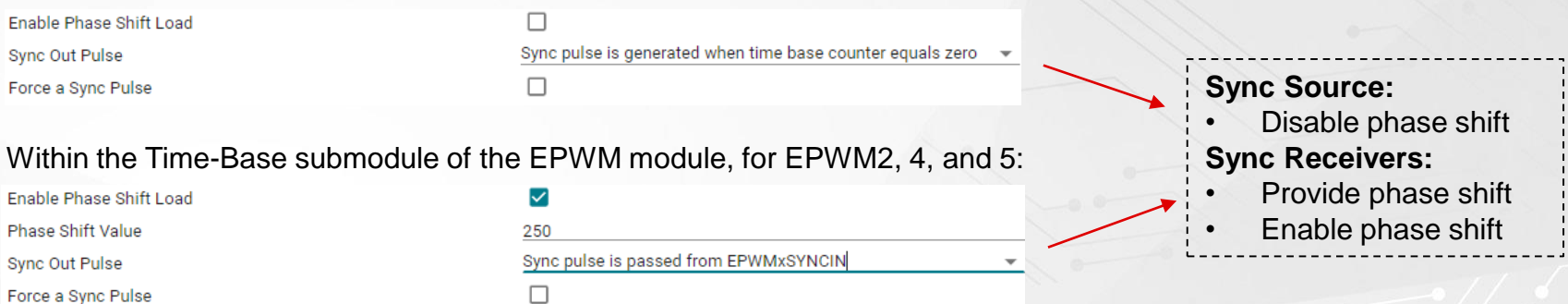

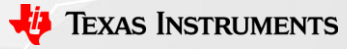

# **Additional ePWM Resources**

- [C2000 Academy](https://dev.ti.com/tirex/global?id=c2000Academy) with Hands-on Labs
- [TI Precision Labs: PWM Basics Overview](https://training.ti.com/ti-precision-labs-timers-pwm-basics-overview)
- [TI Precision Labs: Motor Interfaces and PWM Frequencies](https://training.ti.com/motor-interfaces-and-pwm-frequencies)
- ePWM Application Reports
	- [Flexible PWMs Enable Multi-Axis Drives, Multi-Level Inverters](https://ti.com/lit/sprt723)
	- [Using PWM Output as a Digital-to-Analog Converter](https://ti.com/lit/spraa88)
	- [Using the ePWM Module for 0% -](https://ti.com/lit/spraai1) 100% Duty Cycle Control
	- [Leverage New Type ePWM Features for Multiple Phase Control](https://ti.com/lit/spracy1)

# Check Video Description for Additional Resources

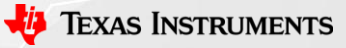